## **Понятие об электронной таблице. Структура таблицы: ячейки, столбцы, строки. Типы данных в электронной таблице. Программы для работы с электронными таблицами**

## **Цели урока:**

• формирование понятий электронная таблица, табличный процессор;

• формирование знаний об основных объектах и структуре электронной таблицы: ячейки, столбцы, строки, типы данных;

• развитие логического мышления, умений анализировать, сравнивать, систематизировать, обобщать.

**Тип урока:** урок усвоения новых знаний.

**Учащиеся должны знать:** понятие электронная таблица; основные объекты и структуру электронной таблицы: ячейки, столбцы, строки; назначение табличного процессора.

## **Ход учебного занятия:**

- 1. Организационный момент;
- 2. Объяснение нового материала;

**Электронная таблица (ЭТ)** – совокупность данных, представленных в виде прямоугольной таблицы, в которой числовые значения в вычисляемых ячейках могут автоматически пересчитываться при изменении исходных данных.

**Табличные процессоры** – программы для работы с электронными таблицами.

Пример табличного процессора – программа **MicrosoftExcel.**

Табличные процессоры позволяют выполнять следующие **типовые задачи:**

**1.** Создание электронной таблицы;

**2.** Открытие (загрузку), редактирование и сохранение электронной таблицы в файле;

**3.** Выполнение вычислений, анализ данных, автоматический перерасчет значений при изменении исходных данных;

- **4.** Графическое представление числовой информации в виде диаграмм;
- **5.** Печать электронной таблицы.

Электронная таблица состоит из строк и столбцов, на пересечении которых находятся **ячейки**. В ячейки заносятся данные.

**Столбец** – вертикально расположенная область электронной таблицы. Столбцы обозначаются буквами латинского алфавита и сочетаниями букв: A, B, …, Z, AA, AB, …

**Строка** – горизонтально расположенная область электронной таблицы. Строки обозначаются числами.

Каждая ячейка электронной таблицы имеет **адрес**, состоящий из названия столбца и номера строки, на пересечении которых она находится, например А1, В10.

Выделенная ячейка называется **активной**. Данные вводятся в активную ячейку. **Диапазон ячеек** – группа из нескольких ячеек. Адрес диапазона состоит из адресов верхней левой и нижней правой ячеек, разделенных двоеточием, например, A1:D10.

В ячейку таблицы можно ввести данные следующих **типов:**

- 1. Текст;
- 2. Число;
- 3. Формула запись выражения, по которому выполняется вычисление.

**Содержимое ячейки** – данные, которые вводят в ячейку (эти данные можно просмотреть в строке формул)

**Отображение содержимого ячейки** – вид, в котором содержимое ячейки представлено на экране в электронной таблице.

3. Выполнение практических заданий;

**Задание 1.** Изучение элементов окна программы.

Откройте программу **MicrosoftExcel**. Соотнесите следующие элементы окна программы с изображением на экране.

- Меню
- Панель инструментов
- Строка формул
- Имена столбцов
- Полосы прокрутки
- Адрес активной ячейки
- Активная ячейка
- Номера строк
- Ярлыки листов

**Задание 2.** Перемещение по таблице.

Откройте файл **Европа.xls**. Изучите способы перемещения по таблице с помощью клавиш клавиатуры.

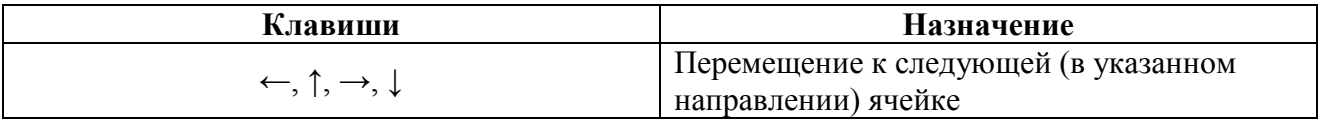

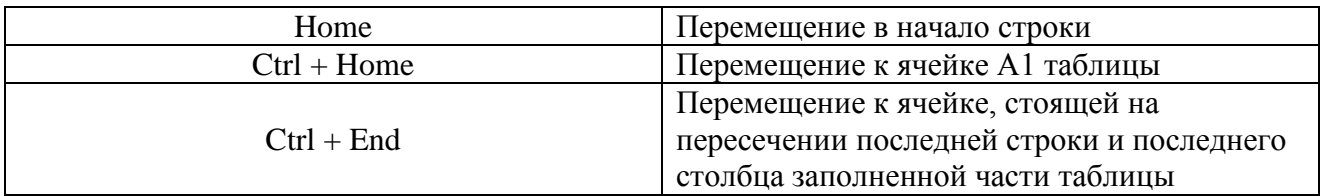

**Задание 3.** Выделение ячеек рабочей таблицы.

Чтобы внести данные в ячейку или просмотреть содержимое ячейки, ее надо выделить. Изучите способы выделения элементов таблицы с помощью мыши.

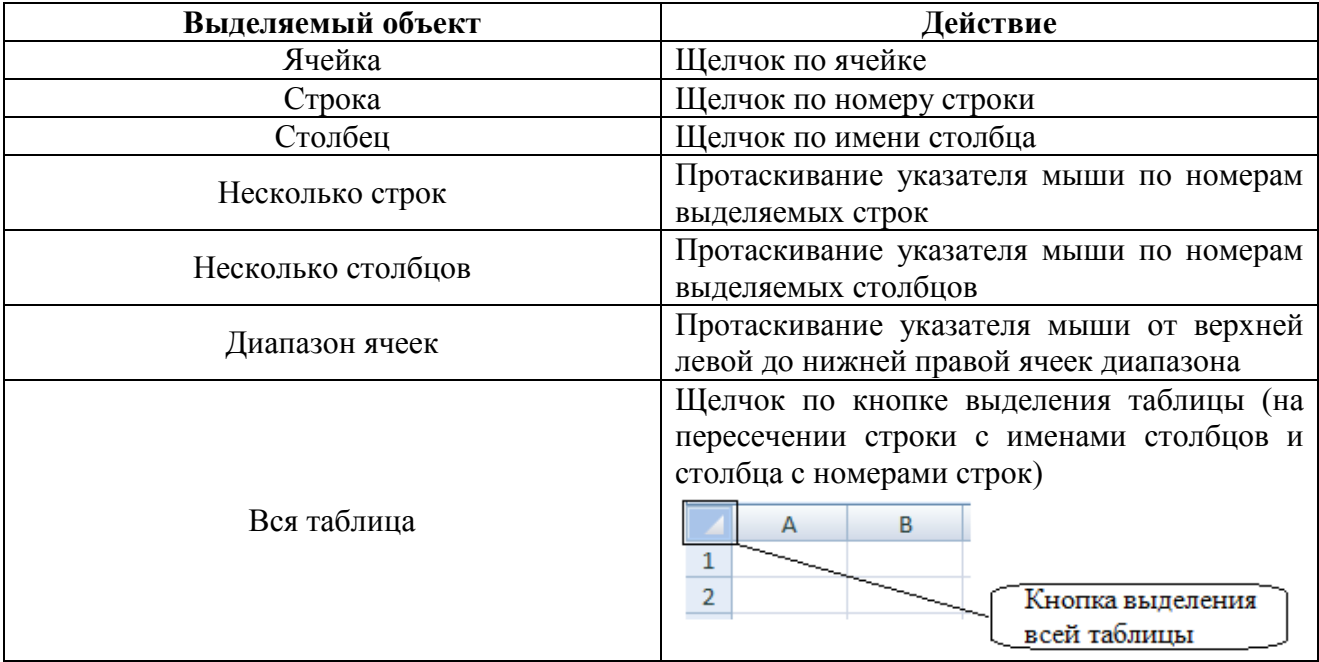

Откройте файл **Европа.xls**. Выделите последовательно:

- а) Ячейки A10, C13, D4, B30;
- б) Строки 7, 15, 3 и 4, 5-10;
- в) Столбцы A, D, два столбца В и С, столбцы A D;
- г) Всю таблицу.

 $\overline{\phantom{a}}$ 

Запишите имя последнего столбца таблицы и номер последней строки

**Задание 4.** Просмотр содержимого ячейки.

Откройте файл **Расходы на ремонт.xls**.

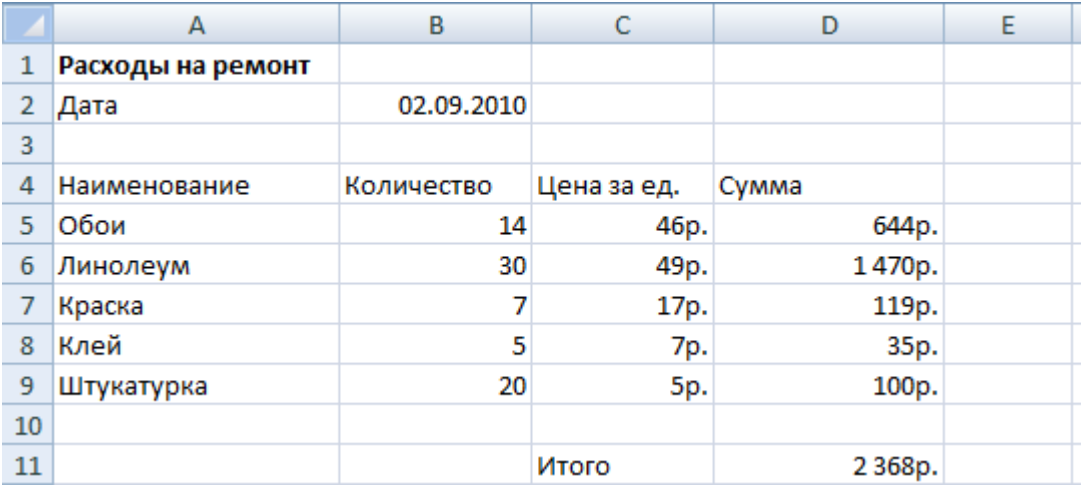

1. Просмотрите содержимое указанных ячеек и укажите тип размещенных в них данных:

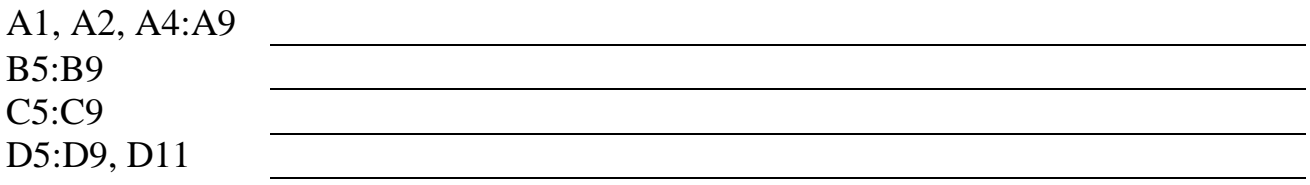

2. Включите режим отображения формул: **Формулы→Показать формулы**. Выключите этот режим.

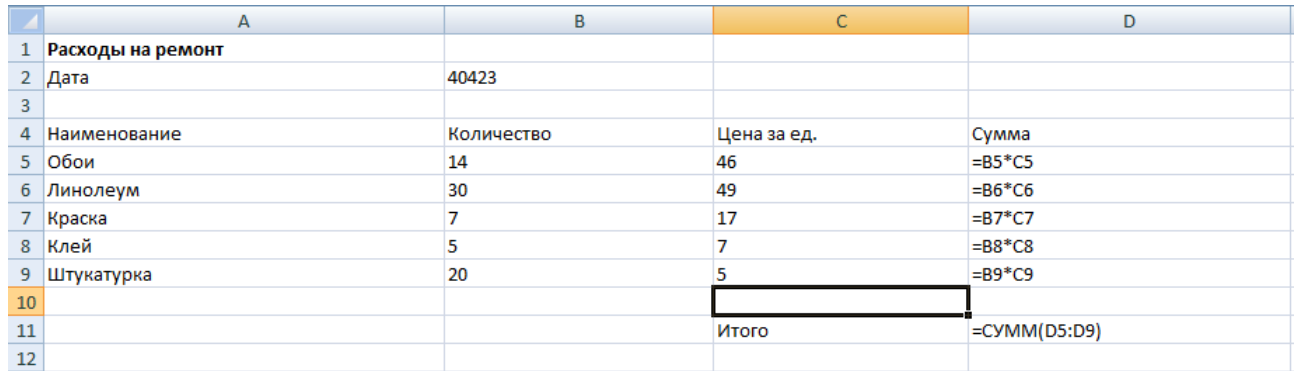

**Задание 5.** Рассмотрите фрагмент электронной таблицы.

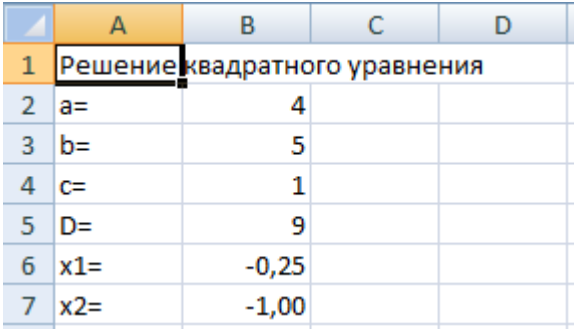

- 1. Какой адрес активной ячейки?\_\_\_\_\_\_\_\_\_\_\_\_\_\_\_\_\_\_\_\_\_\_\_\_\_\_\_\_\_\_\_\_\_\_\_
- 2. Данные какого типа хранятся в активной ячейке? \_\_\_\_\_\_\_\_\_\_\_\_\_\_\_\_\_\_\_\_\_\_\_\_\_\_\_\_\_\_\_
- 3. Каковы адреса ячеек, содержащих текст?
- 4. Каковы адреса ячеек, содержащих числа?
- 5. Какие ячейки можно считать вычисляемыми?
- 4. Домашнее задание: §10.

## **Используемая литература**

1. Заборовский, Г.А. Информатика в 10 классе: учеб-метод.пособие для учителей учреждений общ.сред.образования / Г.А.Заборовский, О.Н. Лапко. – Минск, 2013.

2. Овчинникова, Л.Г. Информатика: рабочая тетрадь для10 класса: пособие для учащихся учреждений общ.сред.образования с рус.яз.обучения / Л.Г. Овчинникова. – Минск: Авресэв, 2019.